# **システムアップデートガイド**

## **システムアップデートについて**

本製品はシステムのアップデート機能を提供しています。最新の システムにアップデートすることで、最適なパフォーマンスを実 現し、最新の拡張機能を入手できます。

#### **ご利用上の注意**

データ通信を利用して本製品からインターネットに接続すると き、データ通信に課金が発生します。特にOS アップデートの場 合、大容量のデータ通信が発生します。Wi-Fi® でのご利用をおす すめします。

- アップデート前にデータのバックアップをされることをおす すめします。
- 十分に充電してからアップデートしてください。電池残量が少 ない場合や、アップデート途中で電池残量が不足するとシステ ムアップデートに失敗します。
- 電波状態をご確認ください。電波の受信状態が悪い場所では、 システムアップデートに失敗することがあります。
- システムアップデートに失敗したときや中止されたときは、シ ステムアップデートを実行し直してください。
- システムアップデートに失敗すると、本製品が使用できなくな る場合があります。本製品が使用できなくなった場合は、UQス ポット/auショップ/au Styleもしくはトヨタ au 取扱店(一 部ショップを除く)にお持ちください。
- 海外利用中は、システムアップデートの機能を利用できない場 合があります。
- •『システムアップデートガイド』(本書)の記載内容を守らない ことにより生じた損害に関して、当社は一切責任を負いませ  $h_{1a}$
- 本製品はシステムアップデートの中で生ずる付随的な損害(記 録内容の変化/ 消失、事業利益の損失、事業の中断など)に関し て、当社は一切責任を負いません。

### **システムをダウンロードしてアップデートする**

## ■**通知からアップデートする**

システムのアップデートが必要な場合に通知が届き、通知パネル に表示されます。

- 1.画面左上からステータスバーを下にスワイプ(フリック)
- 2.ソフトウェアアップデートの通知を選択 以降は画面の指示に従って操作してください。

## ■**新しいシステムがあるかを確認してアップ デートする**

1.ホーム画面を左にスライド→[設定]→[デバイス情報]→[MIUI バージョン]のアイコンを タップして、アップデートがあるか 確認します。

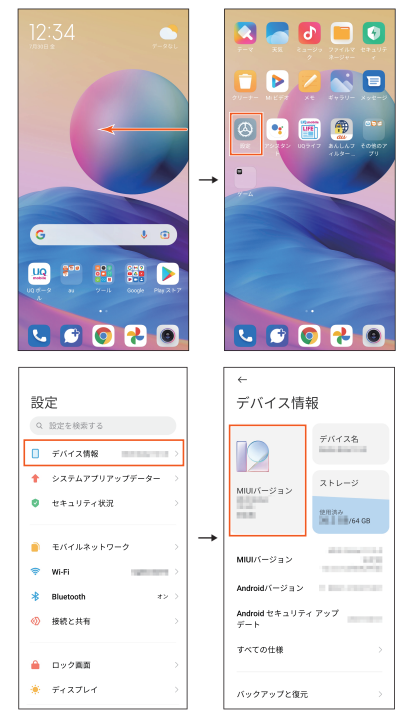

2.[再開]

[再開]をタップすると、アップデートのインストール中の画面 が表示されます。ダウンロードが完了して、画面の指示に従っ て、操作を行います。

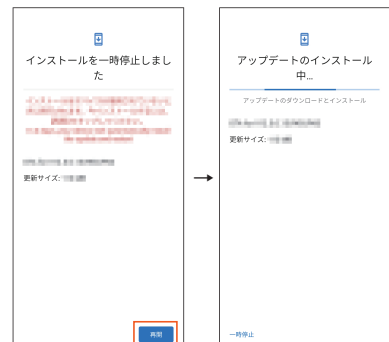

#### $\mathscr{M}_{\text{memo}}$

◎ システムのアップデートが必要な場合は、UQ mobileホー ムページなどでお客様にご案内させていただきます。詳細 内容につきましては、UQスポット/au ショップ/au StyleもしくはUQ mobileお客さまセンター(0120-929- 717/通話料無料)までお問い合わせください。また、Redmi Note 10 JE をより良い状態でご利用いただくため、シス テムのアップデートが必要なRedmi Note 10 JE をご利用 のお客様に、KDDI からのお知らせをお送りさせていただ くことがあります。